### **GROUPE DÉPARTEMENTAL NUMÉRIQUE 92 N°12- DÉCEMBRE 2018**

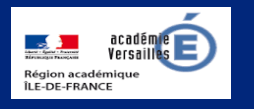

# **Apprendre et agir dans les classes des Hauts-de-Seine**

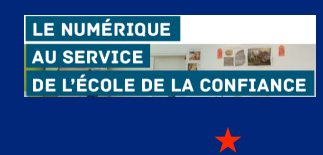

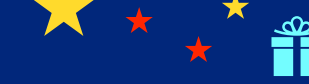

# **ÉDITO**

Ce douzième numéro de la lettre numérique

départementale vient clôturer l'année 2018. Vous avez pu, tout au long de cette année, découvrir des ressources, des livres, des sites… Quelques éditions spéciales ont été consacrées à des sujets tels que la robotique ou la sécurisation des usages.

Tous ces numéros sont consultables sur le site de la DSDEN dans la rubrique « école du numérique ». Vous y trouverez également des témoignages de classe rédigés par les ERUN.

[http://www.ac-versailles.fr/dsden92/](http://www.ac-versailles.fr/dsden92/pid35755/ecole-du-numerique.html) [pid35755/ecole-du-numerique.html](http://www.ac-versailles.fr/dsden92/pid35755/ecole-du-numerique.html)

Le groupe départemental et moimême souhaitent à tous nos lecteurs de bonnes vacances de Noël et d'excellentes fêtes de fin d'année.

V. Garcia-Gillet IEN Mission Numérique

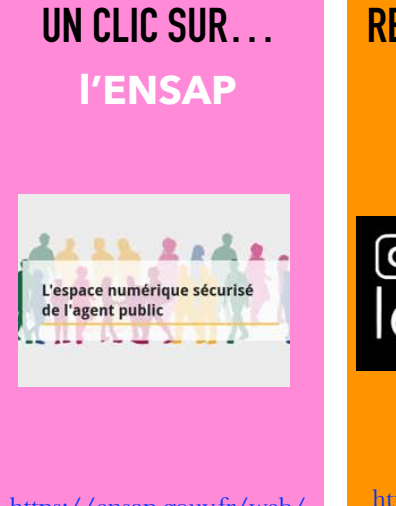

[https://ensap.gouv.fr/web/](https://ensap.gouv.fr/web/accueilnonconnecte) [accueilnonconnecte](https://ensap.gouv.fr/web/accueilnonconnecte)

# **DU CÔTÉ DE CHEZ CANOPÉ**

Collection Pont des Arts : des histoires pour découvrir des œuvres d'art !

Réseau Canopé édite une collection d'albums pour partir à la découverte de l'art, de la préhistoire à l'art contemporain. Un concept original pour aborder l'art par la fiction : un auteur et un illustrateur s'unissent pour transporter le lecteur dans une aventure à l'intérieur d'une œuvre d'art.

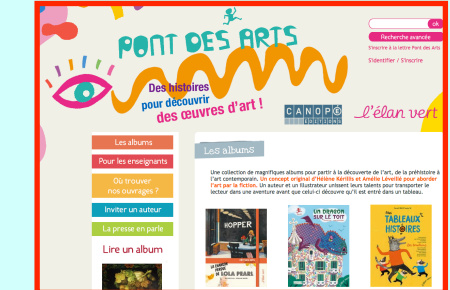

[https://www.reseau-canope.fr/notice/pont](https://www.reseau-canope.fr/notice/pont-des-arts.html)[des-arts.html](https://www.reseau-canope.fr/notice/pont-des-arts.html)

**LU POUR VOUS** 

**Internet** 

Petite Bédéthèque des savoirs

J.N. Lafargue/M. Burniet éditions Le Lombard

*N. Haushalter - Atelier Canopé 92*

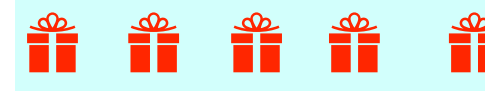

**REPÉRÉ POUR VOUS Éduthèque** 

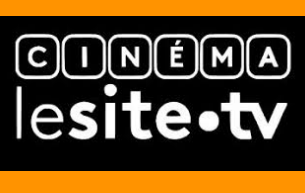

[http://www.edutheque.fr/](http://www.edutheque.fr/utiliser/arts-et-lettres/partenaire/cinemalesitetv.html) [utiliser/arts-et-lettres/](http://www.edutheque.fr/utiliser/arts-et-lettres/partenaire/cinemalesitetv.html) partenaire/ [cinemalesitetv.html](http://www.edutheque.fr/utiliser/arts-et-lettres/partenaire/cinemalesitetv.html)

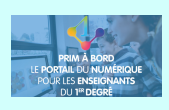

[https://](https://primabord.eduscol.education.fr/focus-sur-english-for-schools-mise-a-jour-novembre-2018) [primabord.eduscol.education.fr/](https://primabord.eduscol.education.fr/focus-sur-english-for-schools-mise-a-jour-novembre-2018) [focus-sur-english-for-schools](https://primabord.eduscol.education.fr/focus-sur-english-for-schools-mise-a-jour-novembre-2018)[mise-a-jour-novembre-2018](https://primabord.eduscol.education.fr/focus-sur-english-for-schools-mise-a-jour-novembre-2018)

# **Édu portail**

Édu Kanboard, un outil de gestion de projet dans la rubrique « Partager » https://edu-portail.acversailles.fr/spip.php

# **DANE**

Le Bar à ressources

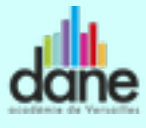

[http://www.dane.ac](http://www.dane.ac-versailles.fr/s-inspirer-temoigner/le-bar-a-ressources)[versailles.fr/s-inspirer](http://www.dane.ac-versailles.fr/s-inspirer-temoigner/le-bar-a-ressources)[temoigner/le-bar-a-ressources](http://www.dane.ac-versailles.fr/s-inspirer-temoigner/le-bar-a-ressources)

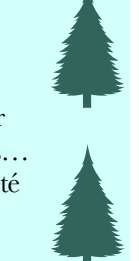

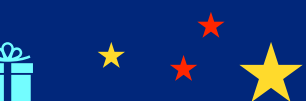

# **Éduscol**

Dis-moi dix mots derniers jours pour s'inscrire [http://eduscol.education.fr/](http://eduscol.education.fr/cid55512/concours-des-dix-mots.html) [cid55512/concours-des-dix](http://eduscol.education.fr/cid55512/concours-des-dix-mots.html)mots html

# **Prim à bord**

English for Schools

### **Le concours Castor en classe**

Dans le numéro du mois de novembre, nous avons présenté le concours Castor.<http://castor-informatique.fr>

Les classes qui le souhaitaient ont pu mener un entraînement ciblé à partir des annales proposées par le groupe numérique du 91.

[http://www.ressources91.ac-versailles.fr/wordpress/concours](http://www.ressources91.ac-versailles.fr/wordpress/concours-castor-entrainer-ses-eleves-a-la-resolution-de-problemes/)[castor-entrainer-ses-eleves-a-la-resolution-de-problemes/](http://www.ressources91.ac-versailles.fr/wordpress/concours-castor-entrainer-ses-eleves-a-la-resolution-de-problemes/)

Une classe de l'école H. Barbusse à Malakoff s'est lancée dans l'aventure et témoigne de cette première participation. Les élèves de cette classe se sont entrainés par binôme plusieurs

fois sur les épreuves des années précédentes avant de se lancer dans le concours 2018. Tous les élèves de cette classe sont très motivés car les défis sont présentés de façon très ludique. Vous pourrez écouter ce qu'en dit une élève de cette classe en suivant ce lien :

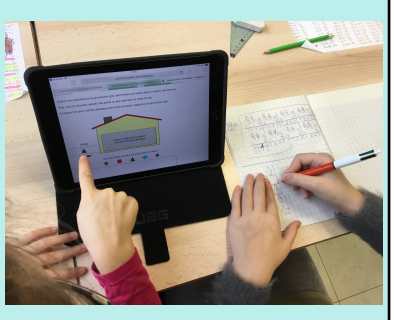

<https://edu-nuage.ac-versailles.fr/s/5fLExVOHpvdPWqA>

La collaboration et l'entraide ont été les maîtres mots des séances d'entrainement. Ils ont attendu avec impatience le grand jour prévu la première semaine de décembre : celui où ils ont passé le concours en temps limité. Nous attendons de leurs nouvelles…

*H. Sablé-Fine ERUN 18e circonscription* 

# **Lecture & numérique**

#### **Lalilo, un outil numérique d'accompagnement de l'apprentissage de la lecture.**

Grâce à cette application web, l'enseignant de CP ou CE1 va pouvoir construire pour chacun de ses élèves un parcours de travail individualisé et différencié en lecture/écriture. Les

exercices ludiques proposés s'organisent selon trois catégories : leçons de son, fluence et lecture indépendante. Un tableau synoptique permet à l'enseignant de suivre la progression de chaque élève et de

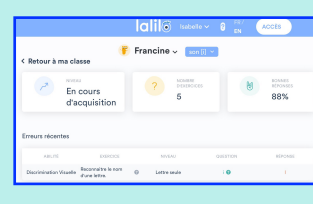

prendre connaissance des difficultés particulières rencontrées.

*I. Magnien ERUN 20e circonscription* 

Lire également sur Éduscol :

‣ dans l'expérithèque : un retour sur le projet d'une école : la fluence en lecture, un levier pour les apprentissages.

[http://eduscol.education.fr/experitheque/fiches/](http://eduscol.education.fr/experitheque/fiches/fiche12319.pdf) [fiche12319.pdf](http://eduscol.education.fr/experitheque/fiches/fiche12319.pdf)

‣ dans la rubrique « contenus et pratiques d'enseignement », le dossier Français - cycle 2 - lecture et compréhension de l'écrit.

[http://eduscol.education.fr/cid107470/francais-cycle-2](http://eduscol.education.fr/cid107470/francais-cycle-2-lecture-et-comprehension-de-l-ecrit.html) [lecture-et-comprehension-de-l-ecrit.html](http://eduscol.education.fr/cid107470/francais-cycle-2-lecture-et-comprehension-de-l-ecrit.html)

‣ On trouvera également des ressources sur le site de la circonscription 19D de l'académie de Paris :

[https://www.ac-paris.fr/serail/jcms/s1\\_1950879/fr/travailler](https://www.ac-paris.fr/serail/jcms/s1_1950879/en/travailler-la-fluidite-de-lecture-la-fluence)[la-fluidite-de-lecture-la-fluence](https://www.ac-paris.fr/serail/jcms/s1_1950879/en/travailler-la-fluidite-de-lecture-la-fluence)

‣ Pour élargir le champ de la réflexion : la conférence donnée par S. Dehaene au Collège de France sur l'apport des sciences cognitives dans l'apprentissage de la lecture. [https://www.college-de-france.fr/site/stanislas-dehaene/](https://www.college-de-france.fr/site/stanislas-dehaene/symposium-2014-11-13-09h40.htm) [symposium-2014-11-13-09h40.htm](https://www.college-de-france.fr/site/stanislas-dehaene/symposium-2014-11-13-09h40.htm)

# **L'univers des musées - Les petits M'O**

Voici un lien vers un très joli site conçu par les musées d'Orsay et de l'Orangerie. Il est à destination des enfants. Les oeuvres sont présentées via différentes entrées : l'oeuvre ou l'artiste du mois, entrée chronologique, des parcours thématiques, une exploration libre. Les textes associés aux oeuvres sont concis et clairs. La page « Gazette » propose pour ce mois-ci d'écouter la mise en voix d'histoires inspirées de certains tableaux.<https://www.petitsmo.fr> *S. Boutin ERUN 13e circonscription*

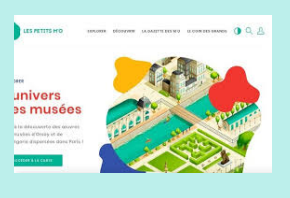

# **Une application qui vous veut du bien**

Il est parfois intéressant de faire défiler un texte afin d'en faire découvrir progressivement le contenu aux élèves, mais aussi

comme entraînement à la lecture ou encore faire fonction de **prompteur** dans le cadre d'une web radio ou d'une web TV. Si votre école est dotée d'un iPad, il est inutile d'investir dans une application dédiée, puisque vous pouvez profiter d'une astucieuse fonction de l'application **Pages**. Ouvrez Pages puis saisissez ou importez votre texte. Tapez ensuite sur les points de suspension en haut à droite et choisissez « **Mode prompteur** ». Votre texte s'affiche alors en blanc sur noir et une barre située sur le côté droit permet de le faire défiler à l'aide du doigt. Tapez sur le document pour le faire défiler automatiquement. Tapez à nouveau pour repasser en mode manuel. Différentes options sont proposées via le menu « Aa » situé en haut à droite. : modifier la vitesse de

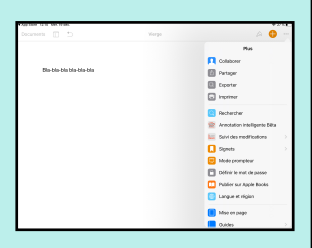

défilement, choisir une autre police d'affichage, changer la taille des caractères, sans pour autant affecter le document d'origine. Appuyez sur Ok pour revenir au mode édition.

*C. Soubeyran ERUN 15e circonscription*